# Release Notes

Avec la publication du 20.10.2022, des extensions et des améliorations ont été apportées les domaines suivants.

Domaine Détails EditorAmélioration pour le champ TVA vide Le champ 'Taux TVA' peut être laissé vide et l'entrée est enregistrée à un taux de 0%. Ce critère est maintenant aussi adopté pour le montant de la TVA.. Code MWST Satz MWST Basis MWST Betrag Konto  $\alpha$ Konto  $\alpha$ Code  $\ddot{\phantom{1}}$  $77%$ 9.29 0.71  $0<sup>9</sup>$ **MWST Basis**  $0.00$  $\Theta$ Konto 0%  $0.00$  $\Theta$ Konto MWST Basis 0% **MWST Basis**  $0.00$   $\ominus$   $\oplus$ Konto Code Champ de notes : Avant : Le champ "Notes" dans l'éditeur n'avait pas de limite de caractères > les textes trop longs étaient 'coupés' dans Abacus. Nouveau : La longueur maximale a été réglée afin de garantir que toutes les saisies puissent être transmises à Abacus. Les commentaires sur mobile ne vont plus dans le champ de notes, mais dans le champ de commentaires. Nouveau tag standard "urgent DeepAdmin Le tag standard "urgent" (ici en allemand « *dringend* ») a été introduite en plus du tag "Échéances" déjà existante. invoice.pdf Dringend

# deepbox

www.deepbox.swiss

## deepbax

www.deepbox.swiss

# Domaine **Détails** Diverses améliorations lors de l'ajout d'un tag DeepBox FrontendLe processus a été amélioré de manière générale, notamment l'utilisation des tags dans la barre latérale. Optimisations lors de l'arrêt d'une recherche Avant : le fait d'appuyer sur "x" ne faisait qu'effacer la recherche. L'utilisateur n'avait pas la possibilité de réinitialiser la recherche (uniquement avec le navigateur Retour, par exemple). Nouveau : l'appui sur "x" efface la recherche et la ramène à son état initial. Le nom de la box est également affiché dans la section Échéances Plusieurs boxes contenant des échéances, partagés par la même organisation sont maintenant affichées de manière plus détaillée, ce qui permet de les distinguer plus facilement. Name Organisation **岗** Fristen Moro Lavagnetti ... ML 30.09.2022 NEW Morp Lavagnetti ... ML in 3 Tagen **INTS** Jame Box

#### Correction d'une erreur lors du déplacement de dossiers entre les boxes

Avant : si l'on voulait déplacer un "dossier principal" vers une autre box, on recevait auparavant un message d'erreur avec le code 500. Cependant, il était possible de déplacer des sous-dossiers.

Nouveau : l'erreur a été corrigée, ainsi qu'il est maintenant possible de déplacer aussi bien des dossiers entiers que des sousdossiers.

© DeepCloud AG

Classification level: C1 - Public

## deepbox

www.deepbox.swiss

## Support Page Nouvelle page DeepV

Domaine Détails

#### Onboarding

Le champ TVA est facultatif lors de l'onboarding.

Avec l'introduction du nouvel onboarding, la saisie du numéro de TVA n'est plus obligatoire.

#### La vérification est maintenant optionnelle pour DeepBox, DeepSign et DeepV

Le processus de vérification simplifié est défini comme standard, mais nécessite une carte de crédit. La création d'un compte sans vérification complète est possible en déposant un mode de paiement. La création de compte simplifiée permet d'utiliser la DeepBox et les produits DeepSign et DeepV ainsi que les différentes intégrations possibles sur la DeepBox.

#### Vérification complète

La vérification complète avec YAPEAL est toujours possible pour DeepBox (et maintenant aussi pour DeepSign & DeepV). Cependant, cela n'est plus obligatoire pour l'intégration d'Abacus. Les mails envoyés à des tiers indiquent maintenant le statut de vérification d'une organisation DeepBox.

deepbox

Schritt 3/3

### Zahlungsmethode hinterlegen

Um Ihr DeepBox Konto zu eröffnen ist die Hinterlegung einer Zahlungsmethode notwendig. Die Nutzung von DeepBox bleibt kostenlos, bis Sie aktiv eine kostenpflichtige Option lösen. Um ein Konto ohne Zahlungsmethode zu eröffnen, können Sie Ihre Organisation auch verifizieren. Mehr erfahren » Vereinfachte<br>Verifizierung

Zahlungsabwicklung durch payrexx 1 Zur Prüfung der Zahlungsmethode werden 0.50 CHF von I Kreditkarte reserviert, aber nicht abgebucht.

Zahlungsmethode hinterlegen

Verifiziertes Konto eröffnen Vollständige Verifizierung **über YAPEAL** 

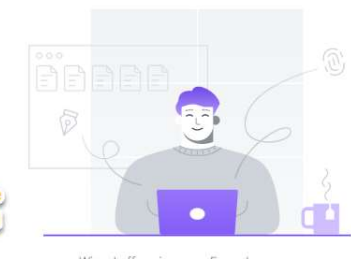

BM

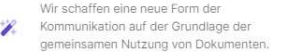

Automatisierung Ihrer Arbeitsprozesse und m direkter Kontakt mit Ihren Kunden

Sehr hohes Sicherheitsniveau, Hosting in der Schweiz und ISO27001-Zertifizierung.

Wir nohman das Thama Informationssicherheit ernst und bieten daher eine vollständig in der Schweiz angesiedelte Lösung an und sind nach ISO/IEC 27001:2013 zertifiziert.

Mehr erfahren »

© DeepCloud AG Classification level: C1 - Public

## deepbox

www.deepbox.swiss

Domaine Détails Mailing Le nom de la DeepBox est affiché dans le courrier lorsqu'une Advanced Box a été ajoutée. deepbox **D** E SWISS Guten Tag Belinda Moro Eine kostenpflichtige Advanced Box wurde Ihrer DeepBox "Moro Test Firma" hinzugefügt. Diese Box kostet ab jetzt CHF 9.00 pro Monat. Sie können Ihr Abonnement jederzeit in Ihrem Konto verwalten: Abonnement verwalten DeepSignLes parties invitées peuvent maintenant refuser des signatures Le refus met fin au processus de signature pour toutes les parties impliquées. Les parties impliquées recoivent une mise à jour par e-mail lorsqu'une signature a été refusée. Unterschrift ablehnen Nachdem Sie die Unterschrift des Dokuments abgelehnt haben, können der Antragsteller und die Empfänger nicht mehr signieren Nachricht an den Antragsteller und alle Empfänger (optional) Es stimmt was mit dem Vertrag nicht. Bitte prüfen, Dankel Abbrechen Ablehner Optimisation du processus lorsqu'un utilisateur veut se connecter au lieu de s'inscrire. Une erreur dans la séquence des étapes d'accès était présente, qui a été corrigée. Correction d'un problème où les membres pouvaient cliquer sur les actions DeepSign, mais n'y avaient pas accès Un utilisateur qui n'avait pas initié le processus de signature pouvait cliquer sur le sablier et se retrouvait sur une page d'erreur. Pour les utilisateurs qui n'ont pas accès au processus de signature, il sera maintenant impossible de cliquer sur le sablier et un message indiquant "Processus de signature en cours" est affiché. Il en va de même pour les documents complètement signés : L'icône "Terminé" ne sera pas cliquable pour les utilisateurs qui n'ont pas accès au processus de signature. Au passage du curseur, un message "Document signé" s'affiche.

# deepbox

www.deepbox.swiss

## Domaine **Détails**

DeepSign

Les messages sont mieux affichés dans les courriels DeepSign (1) Le nom du document s'affiche aussi maintenant dans l'e-mail d'invitation (2)

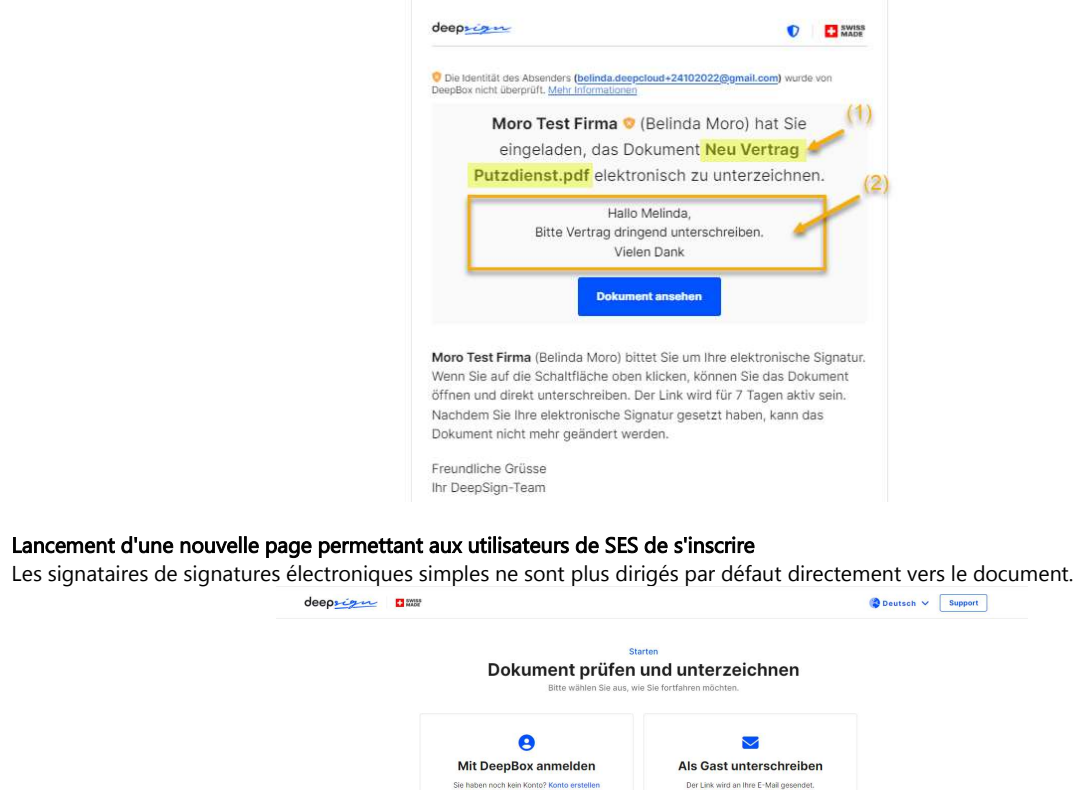

SES eDokumente unterschreiben SES eDokumente unterschreiben AES- und QES-eDokumente unterzeichnen - AES- und QES-eDokumente unter Handschriftliche Unterschrift speichern  $-$  Handse .<br>Officiales Hartsoniale Officerateles Dokumente in der Cloud speichern  $-$  Doku te in der Cloud speicherr Einloggen Als Gast unterschreiben

## Correction d'un bug où l'icône de retransmission n'était pas toujours affichée

Les invitations peuvent maintenant être renvoyées dans tous les cas où le document est encore actif.